# **Anexo V: Documentación técnica de programación**

Route It: Aplicación Android colaborativa para la realización de rutas

Trabajo de Fin de Grado

INGENIERÍA INFORMÁTICA

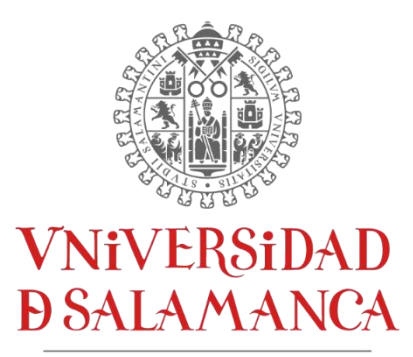

CAMPUS DE EXCELENCIA INTERNACIONAL

**Enero 2023**

**Autor**

*Andrés Calvo Prieto*

#### **Tutores**

*André Filipe Sales Mendes Gabriel Villarrubia González*

#### Tabla de contenidos

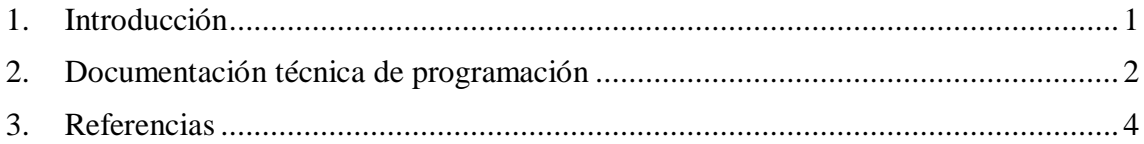

# **Lista de figuras**

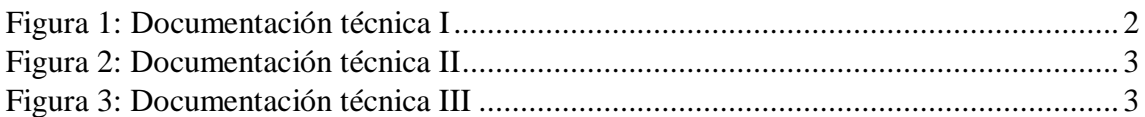

# <span id="page-3-0"></span>**1. Introducción**

En este anexo se va a recoger la documentación técnica de programación, esto es, el código desarrollado en el proyecto.

Esto se ha realizado con las herramientas KDoc y Dokka, la primera de estas es un generador de documentación siguiendo una sintaxis en específico, aquí es donde entra en juego la segunda herramienta, Dokka, la cual es un motor de documentación para Kotlin, la cual aunque todavía se encuentre en versión Beta, recoge la documentación realizada con KDoc y crea un HTML para poder visualizar toda la documentación de un modo más limpio y organizado.

#### <span id="page-4-0"></span>**2. Documentación técnica de programación**

La documentación del código del proyecto se puede encontrar en un archivo llamado "index.html" dentro de la carpeta del proyecto y dentro de "documentation", para ser más precisos en: "RouteIt\documentation\html".

Nada más abrir el documento, vemos que la aplicación se divide en cuatro paquetes en los que podemos ir investigando la documentación del proyecto más detalladamente, estos son:

- **Activities:** Paquete en el que se encuentra toda la documentación técnica relativa a las pantallas de actividades desarrolladas en la aplicación.
- **Adapters:** Paquete en el que se encuentra toda la documentación técnica relativa a los adaptadores desarrollados en la aplicación.
- **Fragments:** Paquete en el que se encuentra toda la documentación técnica relativa a las pantallas de fragmentos desarrollados en la aplicación.
- **Model:** Paquete en el que se encuentra toda la documentación técnica relativa a las clases de los modelos desarrollados en la aplicación.

A continuación se muestran varios ejemplos de como se ve la documentación técnica generada con la herramienta Dokka en HTML:

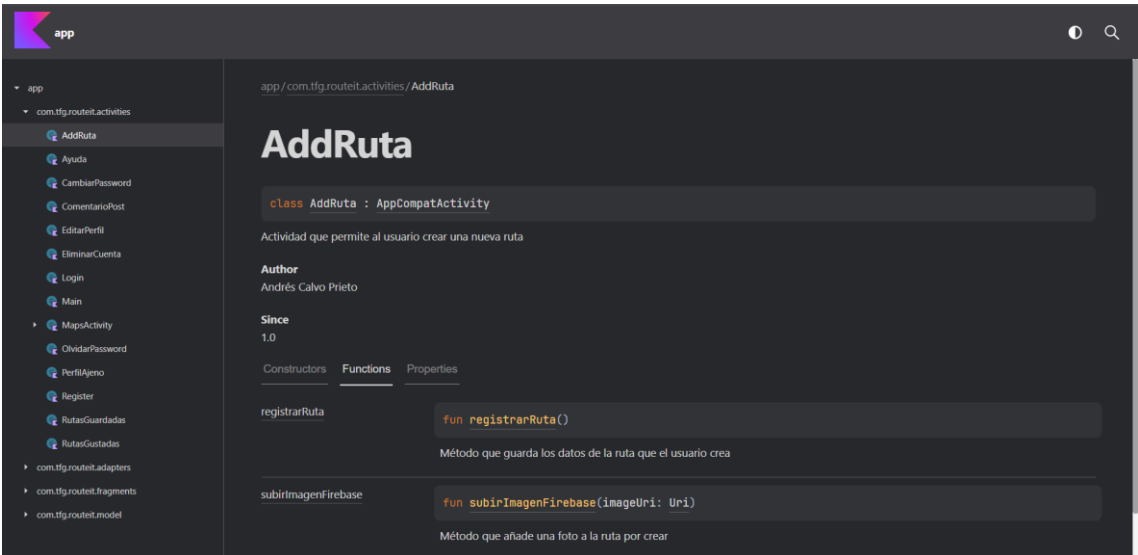

<span id="page-4-1"></span>*Figura 1: Documentación técnica I*

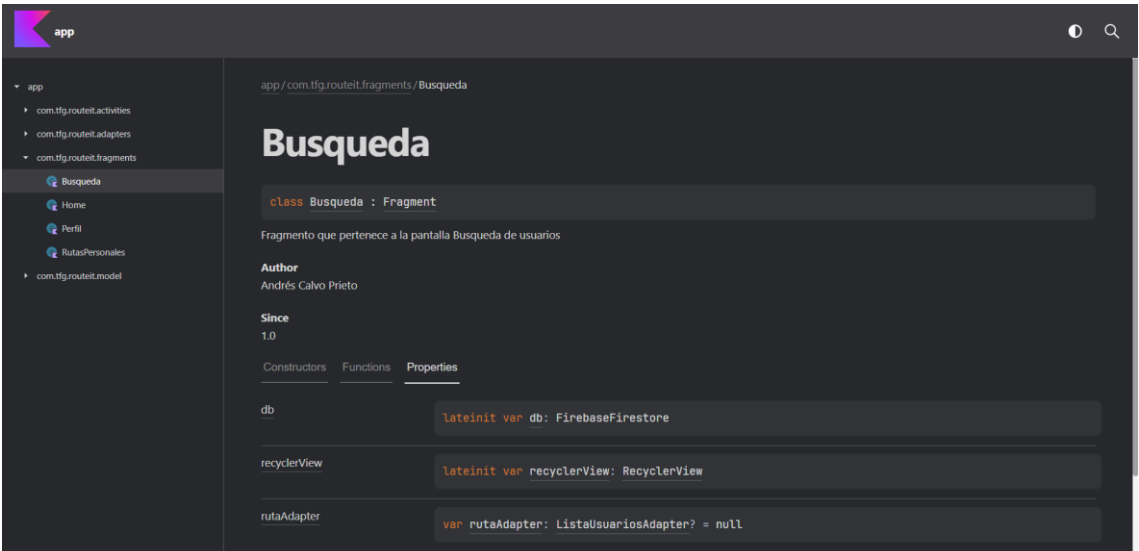

<span id="page-5-0"></span>*Figura 2: Documentación técnica II*

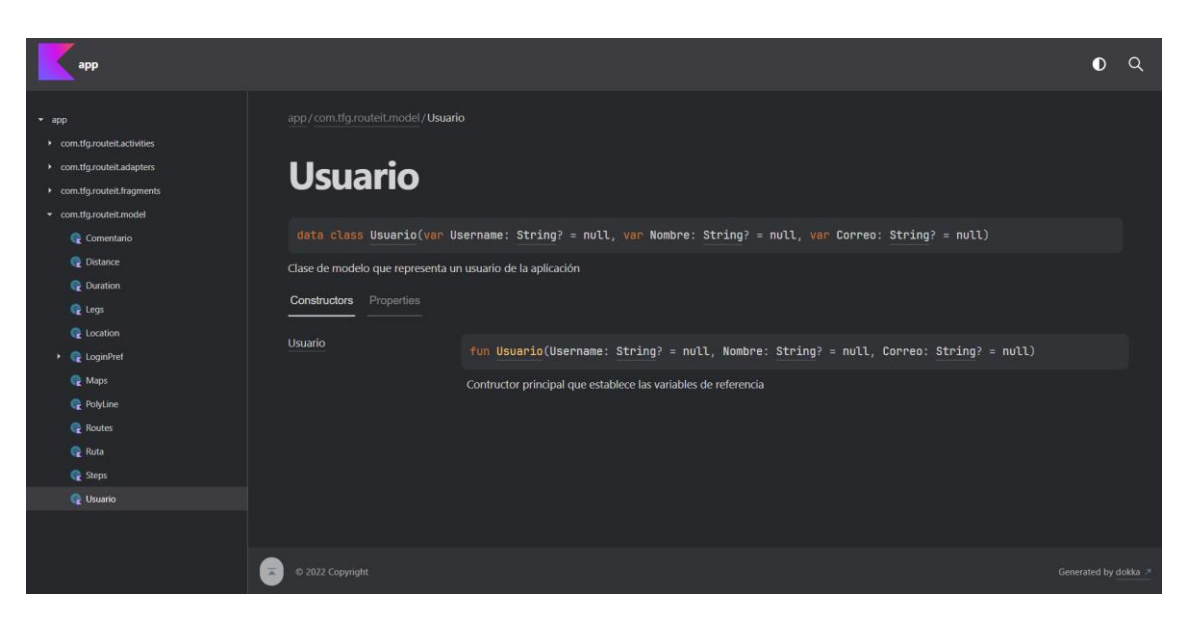

*Figura 3: Documentación técnica III*

<span id="page-5-1"></span>Cabe destacar que el menú lateral de navegación solo es generado si el archivo es abierto en un servidor http.

### <span id="page-6-0"></span>**3. Referencias**

[1] JetBrains. Document Kotlin code: KDoc and Dokka. [En línea]. Disponible en: <https://kotlinlang.org/docs/kotlin-doc.html>

[2] JetBrains. Dokka repository. [En línea]. Disponible en:

<https://github.com/Kotlin/dokka>

[3] JetBrains. Dokka documentation. [En línea]. Disponible en:

<https://kotlin.github.io/dokka/1.8.0-SNAPSHOT/>